# CENG3420

# Lab 1-1: MIPS assembly language programing

### **Haoyu Yang**

Department of Computer Science and Engineering The Chinese University of Hong Kong

[hyyang@cse.cuhk.edu.hk](mailto:hyyang@cse.cuhk.edu.hk)

Spring 2020

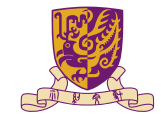

香港中文大學

The Chinese University of Hong Kong

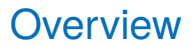

[SPIM](#page-2-0)

[Assembly Programing](#page-7-0)

[System Service in SPIM](#page-16-0)

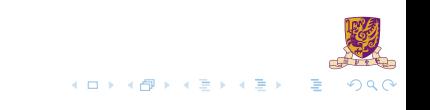

### <span id="page-2-0"></span>**Overview**

### [SPIM](#page-2-0)

[Assembly Programing](#page-7-0)

[System Service in SPIM](#page-16-0)

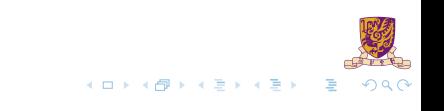

## What is SPIM

#### ▶ SPIM is a MIPS32 simulator.

- Spim is a self-contained simulator that runs MIPS32 programs.
- It reads and executes assembly language programs written for this processor.
- *Spim* also provides a simple debugger and minimal set of operating system services.
- **In Spim does not execute binary (compiled) programs.**

Dowload it here:

<http://sourceforge.net/projects/spimsimulator/files/>

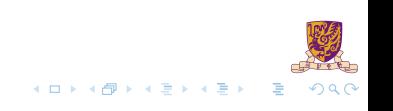

### SPIM Overview

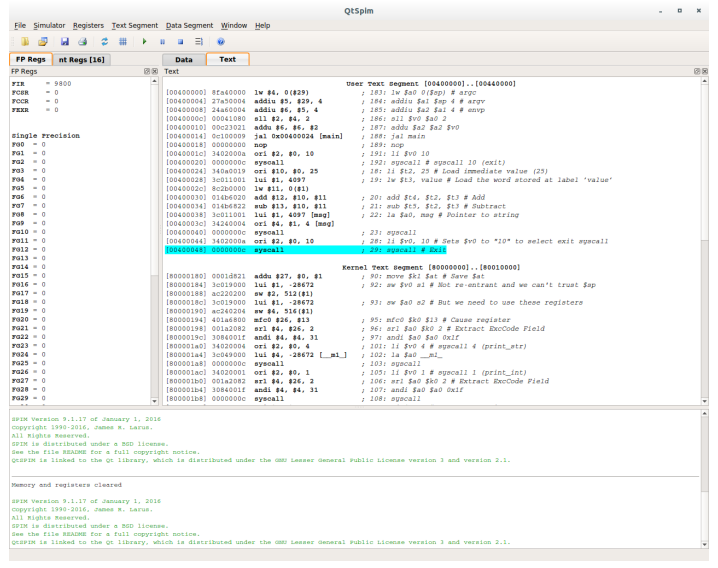

 $298$ メロトメ 伊 トメ ミトメ ミト 重

#### What SPIM looks like.

## Register Panel and Memory Panel

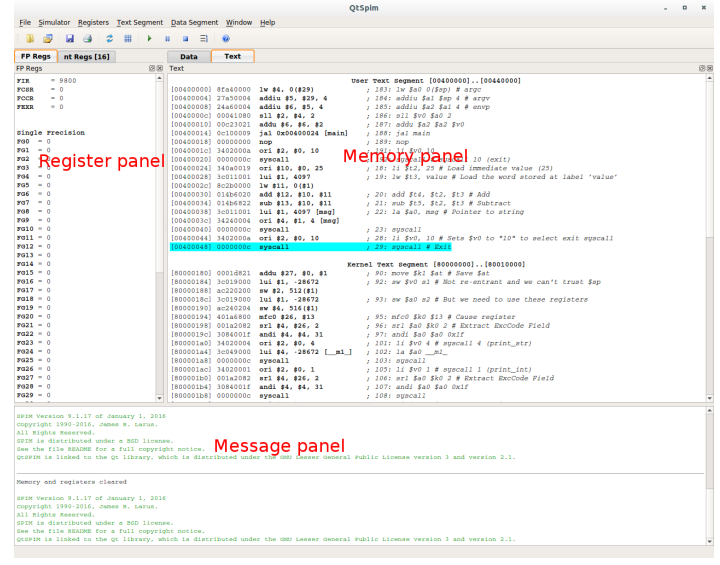

メロトメ 伊 トメ ミトメ ミト

 $QQ$ 

There's also a console window.

### **Operations**

- $\triangleright$  Load a source file: File  $\rightarrow$  Reinitialize and Load File
- $\blacktriangleright$  Run the code: F5 or Press the green triangle button
- $\blacktriangleright$  Single stepping: F10
- $\blacktriangleright$  Breakpoint: in Text panel, right click on an address to set a breakpoint there.

### <span id="page-7-0"></span>**Overview**

[SPIM](#page-2-0)

[Assembly Programing](#page-7-0)

[System Service in SPIM](#page-16-0)

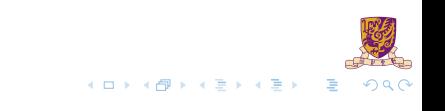

### **Registers**

 $\triangleright$  32 general-purpose registers

- register preceded by  $$$  in assembly language instruction
- $\blacktriangleright$  two formats for addressing:
	- ighthrough size is using register number e.g.  $$0$  through  $$31$
	- ightharpoonup using equivalent names e.g.  $$t1, $sp$
- $\triangleright$  special registers Lo and Hi used to store result of multiplication and division
	- In not directly addressable; contents accessed with special instruction  $m$ fhi ("move from Hi") and  $mflo$  ("move from Lo")

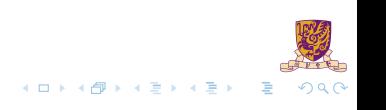

## Register Names and Descriptions

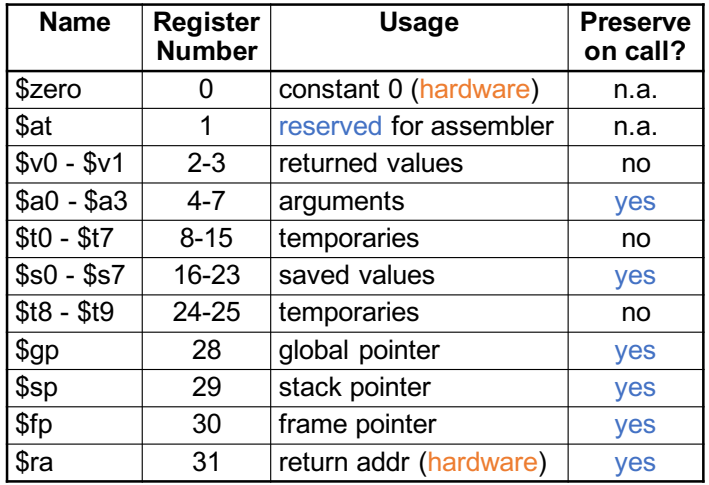

## Data Types and Literals

#### **Data types**:

- $\blacktriangleright$  Instructions are all 32 bits
- byte(8 bits), halfword (2 bytes), word (4 bytes)
- $\triangleright$  a character requires 1 byte of storage
- $\triangleright$  an integer requires 1 word (4 bytes) of storage
- $\triangleright$  Data types: . asciiz for string, . word for int, ...

#### **Literals**:

- $\triangleright$  numbers entered as is. e.g. 4
- $\triangleright$  characters enclosed in single quotes. e.g. 'b'
- $\triangleright$  strings enclosed in double quotes. e.g. "A string"

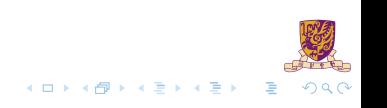

# Program Structure I

- I Just plain text file with data declarations, program code (name of file should end in suffix .s to be used with SPIM simulator)
- $\triangleright$  Data declaration section followed by program code section

#### Data Declarations

- I Identified with assembler directive **.data**.
- $\blacktriangleright$  Declares variable names used in program
- Storage allocated in main memory (RAM)
- I <name>: .<datatype> <value>

### Program Structure II **Code**

### **In placed in section of text identified with assembler directive .text**

- contains program code (instructions)
- starting point for code e.g. execution given label **main:**
- $\triangleright$  ending point of main code should use exit system call

#### **Comments**

anything following # on a line

# Program Structure III

The structure of an assembly program looks like this:

#### Program outline

```
# Comment giving name of program and description
 Template.s
# Bare-bones outline of MIPS assembly language program
    .globl main
    .data # variable declarations follow this line
            \# ...
    .text # instructions follow this line
main: # indicates start of code
            # ...
# End of program, leave a blank line afterwards
```
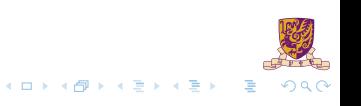

## An Example Program

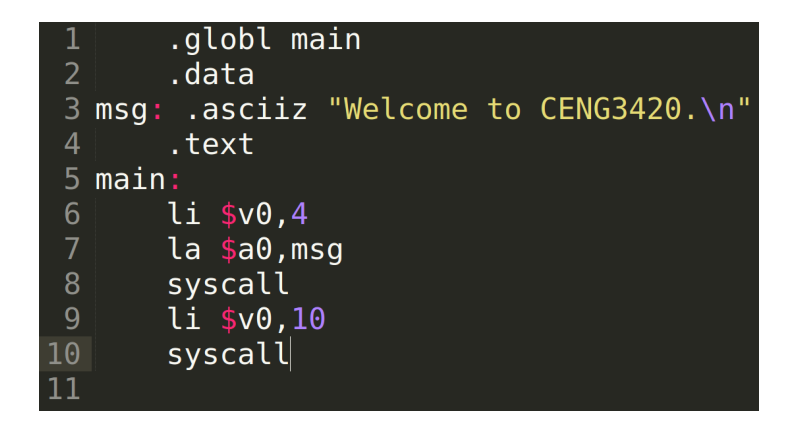

- $\blacktriangleright$  1 i : load immediate
- $\blacktriangleright$  la: load address
- $\blacktriangleright$  1w: load word from memory

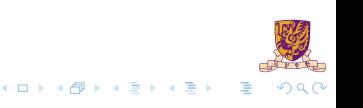

For more information about MIPS instructions and assembly programing you can refer to:

- 1. Lecture slides and textbook.
- 2. [http:](http://www.mrc.uidaho.edu/mrc/people/jff/digital/MIPSir.html)

[//www.mrc.uidaho.edu/mrc/people/jff/digital/MIPSir.html](http://www.mrc.uidaho.edu/mrc/people/jff/digital/MIPSir.html)

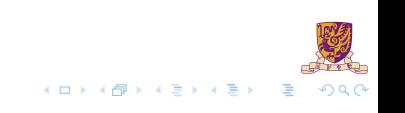

### <span id="page-16-0"></span>**Overview**

[SPIM](#page-2-0)

[Assembly Programing](#page-7-0)

[System Service in SPIM](#page-16-0)

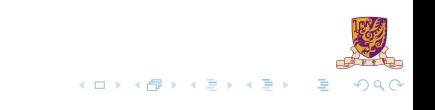

## System calls in SPIM I

SPIM provides a small set of operating system-like services through the system call (syscall) instruction.

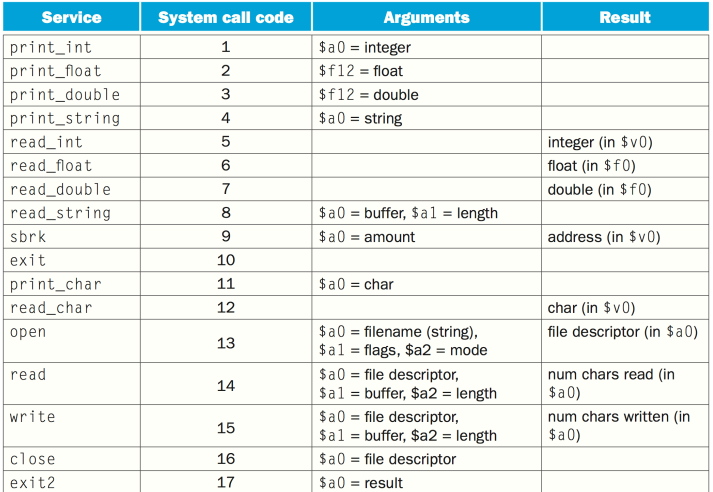

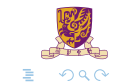

 $4$  (D )  $4$   $6$  )  $4$   $\pm$  )  $4$   $\pm$ 

## System calls in SPIM II

To request a service, a program loads the system call code into register  $\Sigma \cup \Omega$  and arguments into registers  $$a0-\$a3$  (or  $$f12$  for floating-point values). System calls that return values put their results in register  $5v0$  (or  $5f0$  for floating-point results). Like this example:

#### Using system call

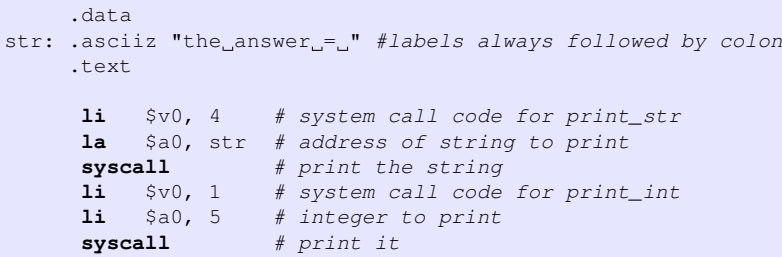

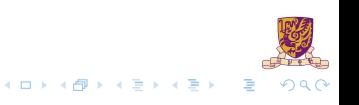

### <span id="page-19-0"></span>**Overview**

[SPIM](#page-2-0)

[Assembly Programing](#page-7-0)

[System Service in SPIM](#page-16-0)

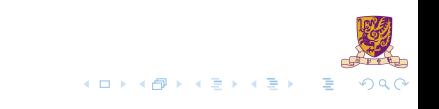

### Lab Assignment

Write an assembly program with the following requirements:

- 1. Define two variables  $var1$  and  $var2$  which have initial value 15 and 19, respectively.
- 2. Print RAM addresses of var1 and var2 using syscall.
- **3.** Increase var1 by 1 and multiply var2 by 4.
- 4. Print var1 and var2.
- 5. Swap var1 and var2 and print them.

#### Submission Method:

Submit the source code and report after the whole Lab1, onto blackboard.

## Some Tips

- 1. Variables should be declared following the .data identifier.
- 2. <name>: .<datatype> <value>
- 3. Use la instruction to access the RAM address of declared data.
- 4. Use system call to print integers.
- 5. Do not forget exit system call.